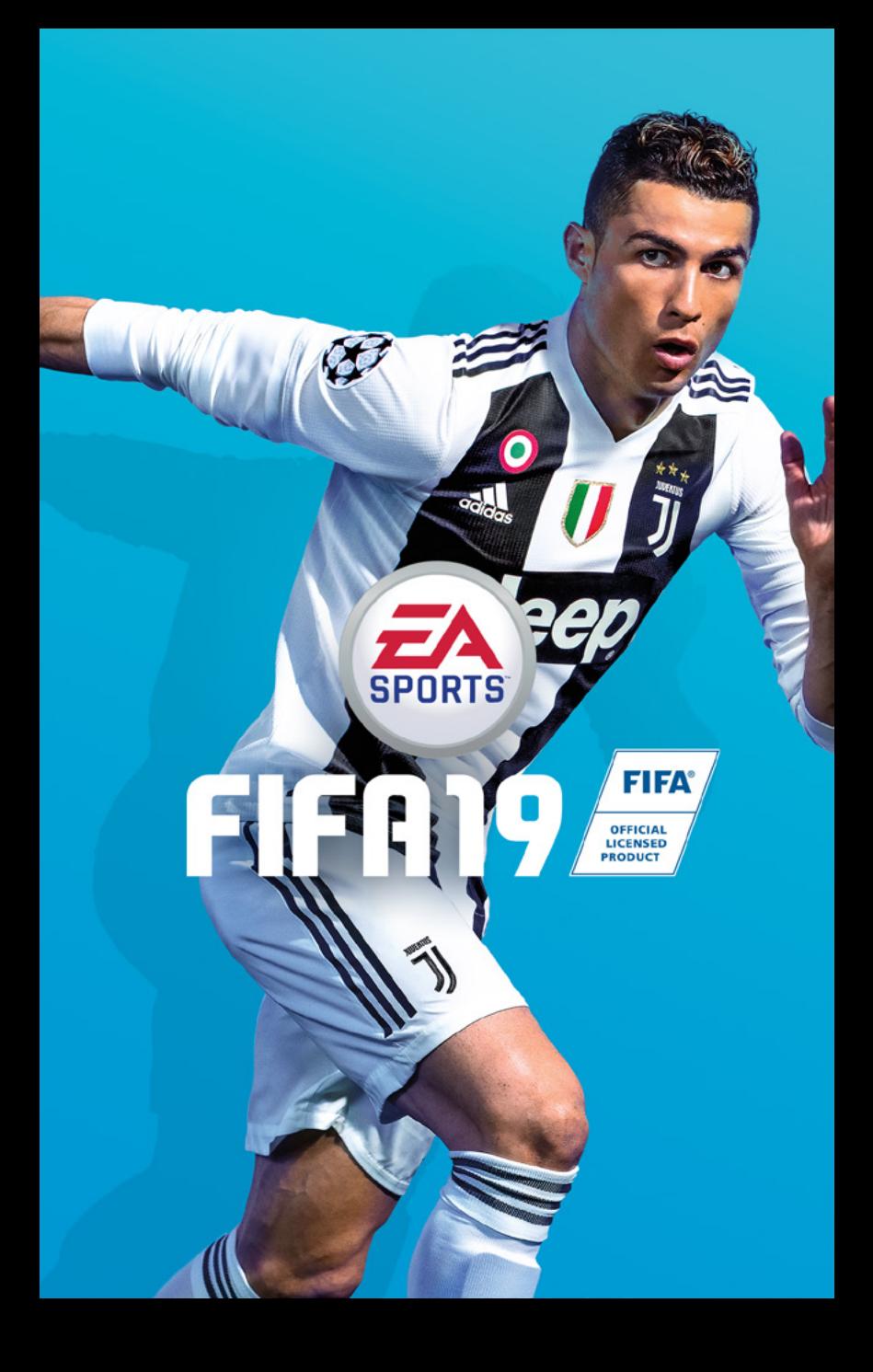

# ÍNDICE

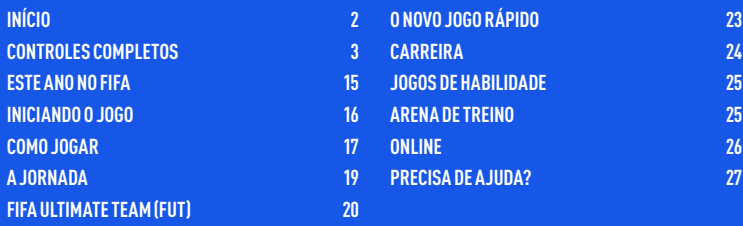

**Consulte os importantes avisos de saúde e segurança no menu Configurações.**

# **INÍCIO**

### **Sistema PLAYSTATION®4**

**Iniciar um jogo:** antes de usar, leia com atenção as instruções fornecidas com o sistemade entretenimento de computador PlayStation®4. A documentação contém informações sobre a configuração e uso de seu sistema, bem como informações importantes de segurança. Toque no botão de alimentação do sistema PlayStation®4 para ligá-lo. O indicador de alimentação pisca na cor azul e, em seguida, se acende na toma a cor branca. Insira o disco do jogo FIFA 19 no compartimento para disco, com o lado impresso voltado para cima. O jogo será exibido na área de conteúdo da tela inicial. Selecione o título do software na tela inicial do sistema PlayStation®4, e pressione o botão &. Consulte este manual para obter informações sobre o uso do software.

Sair de um jogo: mantenha pressionado o botão (B) e, em seguida, selecione [Fechar aplicativo] na tela exibida.

**Voltar para a tela inicial durante um jogo:** para voltar para a tela inicial sem sair de um jogo, pressione o botão (B). Para retomar o jogo, selecione-o na área de conteúdo.

**Remover de um disco:** toque no botão de ejeção depois de sair do jogo.

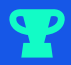

**Troféus:** conquiste, compare e compartilhe os troféus que você conquistou ao atingir determinados objetivos nos jogos. O acesso aos troféusrequer uma conta da Sony Entertainment Network.

# <span id="page-2-0"></span>CONTROLES COMPLETOS

**AVISO:** Os comandos neste manual consideram a configuração Clássica.

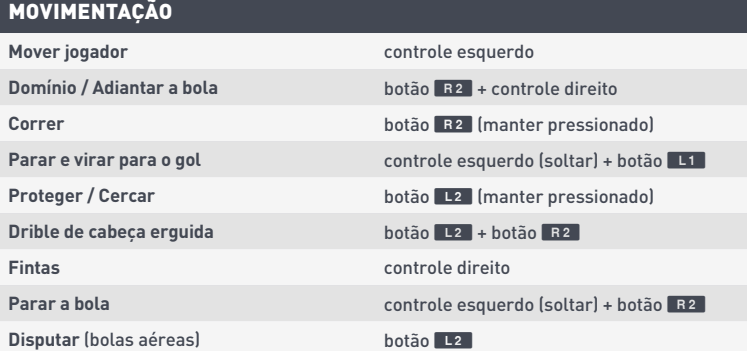

### ATAQUE (SIMPLES)

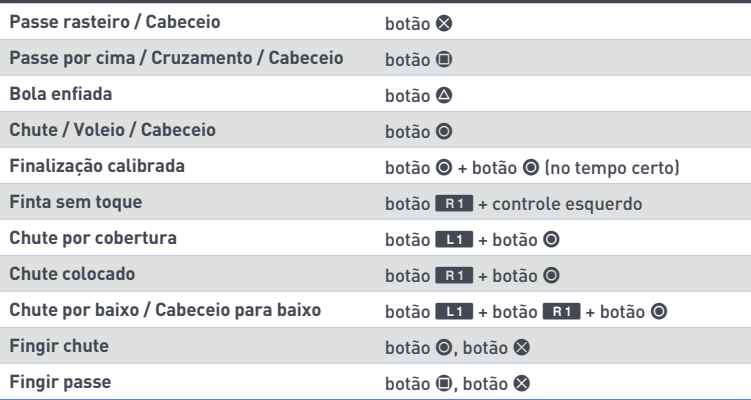

### ATAQUE (AVANÇADO)

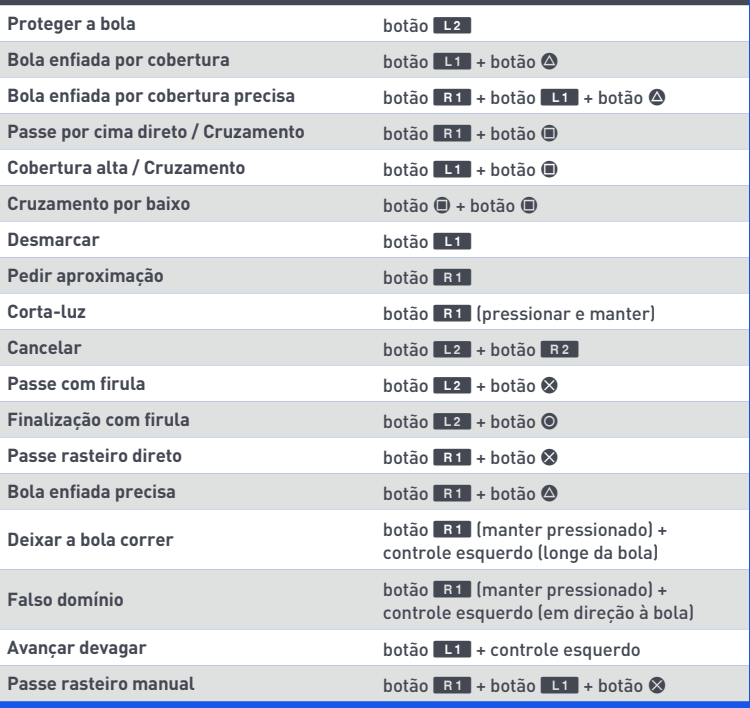

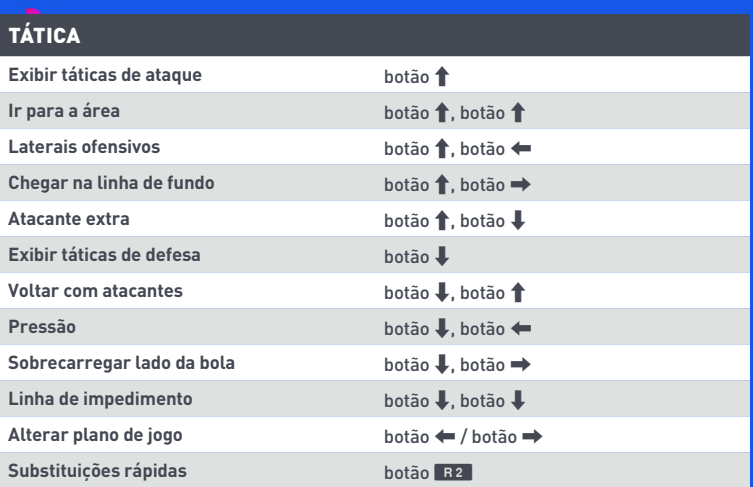

### **DEFESA Mudar jogador** botão Li **Trocar jogador** (manual) controle direito **Empurrar ou puxar** (ao perseguir) botão <sup>O</sup> **Puxar e segurar botão** (manter pressionado) Dividida **botão** Antiques e a botão Antiques e a botão Antiques e a botão Antiques e a botão Antiques e a botão Antiques e a antiques e a provincia e a provincia e a provincia e a provincia e a provincia e a provincia e a **Dividida forte botão** A (manter pressionado) **Chutão** botão A **Carrinho** botão **Filho Filho Filho Filho Filho Filho Filho Filho Filho Filho Filho Filho Filho Filho Filho Filho Filho Filho Filho Filho Filho Filho Filho Filho Filho Filho Filho Filho Filho Filho Filho Filho Filho Filho** Levantar-se rapidamente (depois de carrinho) botão <sup>D</sup> **Conter Conter Conter botão S** (manter pressionado) Conter com o companheiro **botão** R1 (manter pressionado) Cercar / Tomar e segurar **botão L2** (manter pressionado) **Cercar na corrida** botão L2 (manter pressionado) + botão R2 (manter pressionado)

**Sair com goleiro botão De Casal Antico De Casal Antico De Casal Antico De Casal Antico De Casal Antico De Cas** 

#### GOLEIRO

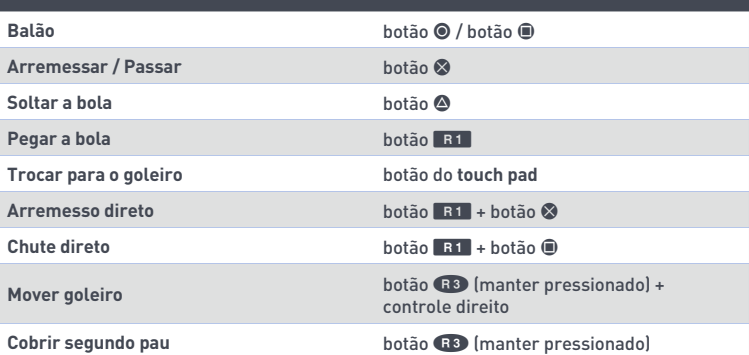

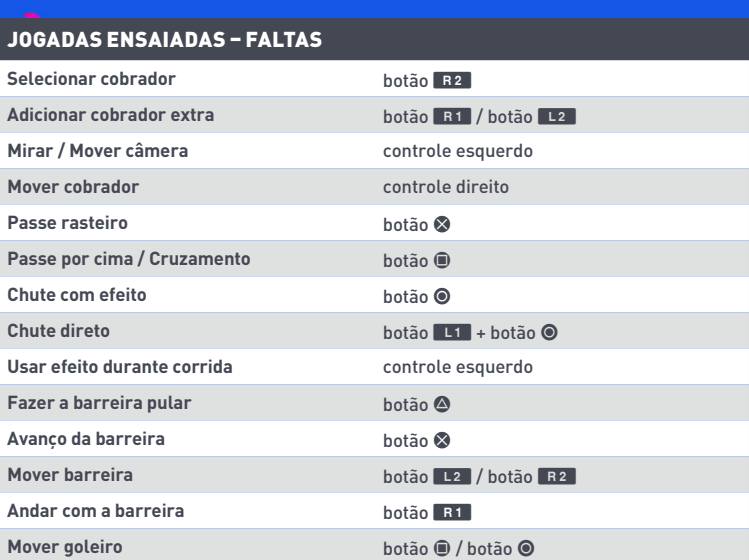

### JOGADAS ENSAIADAS - FALTAS (AVANÇADO)

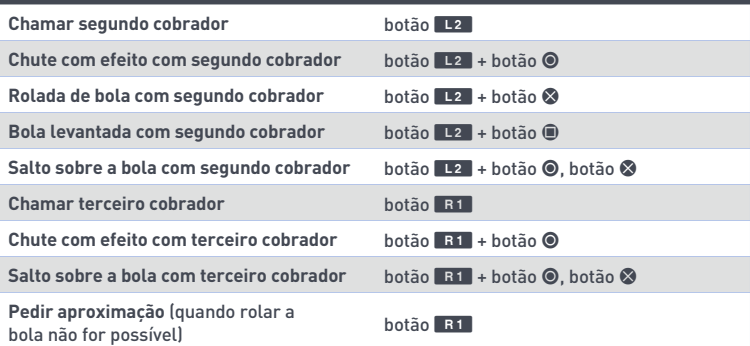

### JOGADAS ENSAIADAS - ESCANTEIOS E ARREMESSOS LATERAIS

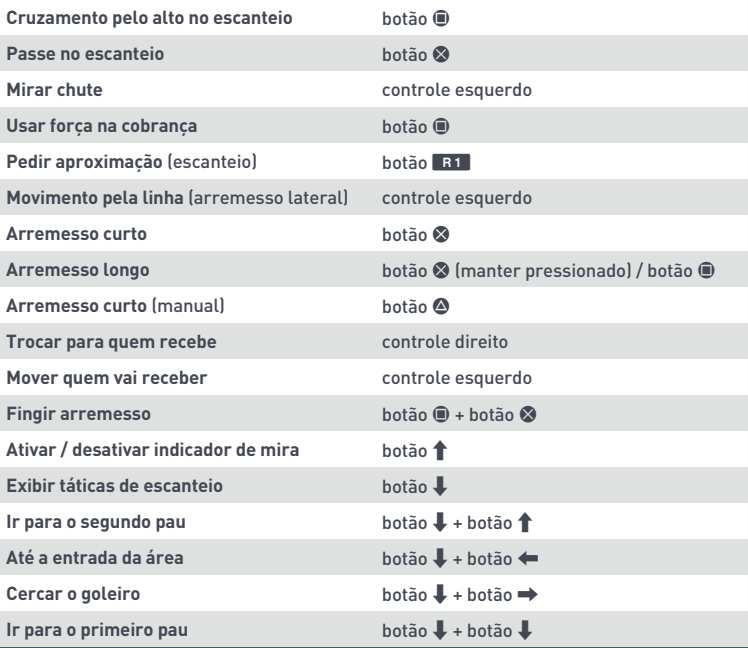

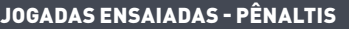

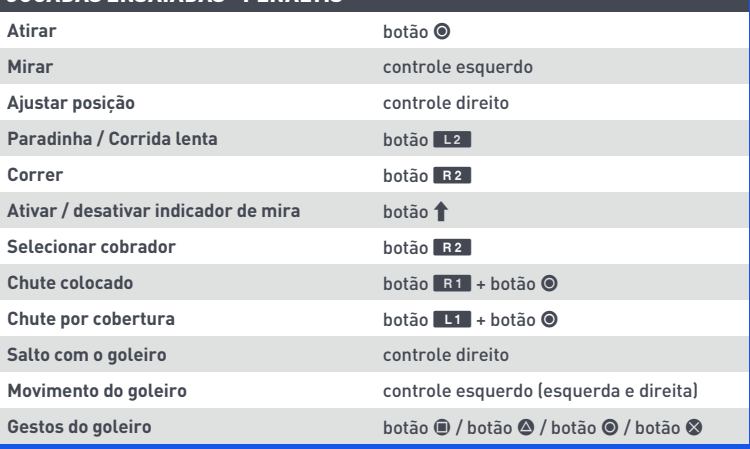

### SEJA UM CRAQUE: JOGADOR (ATAQUE SEM A BOLA)

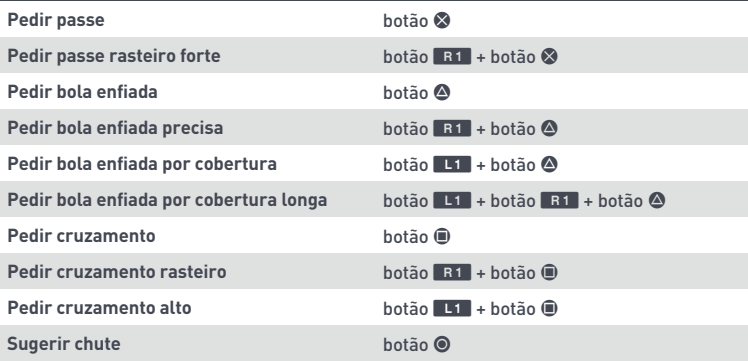

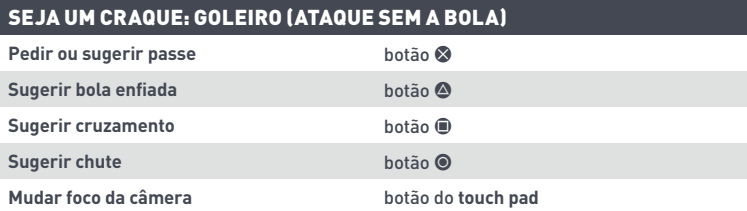

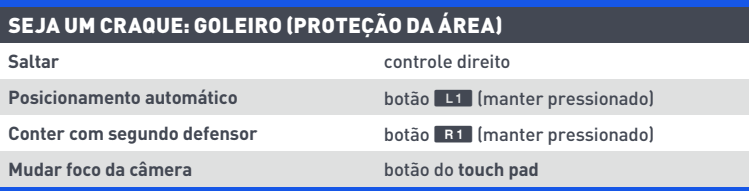

## **FINTAS**

**AVISO:** Apenas os jogadores mais habilidosos conseguem executar os movimentos mais difíceis.

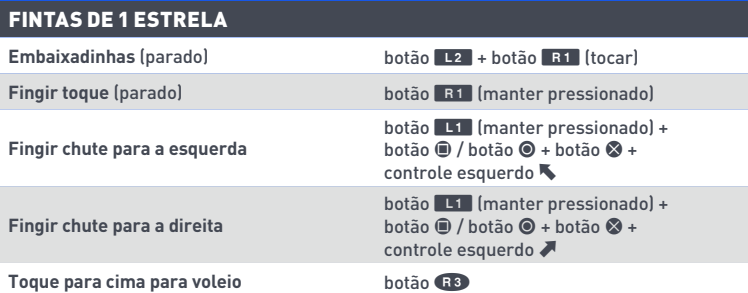

### FINTAS DE 2 ESTRELAS

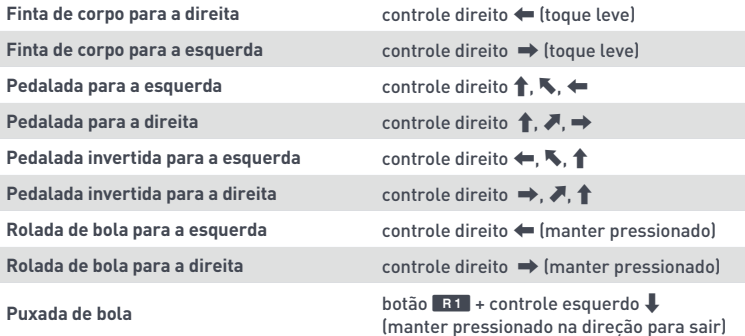

### FINTAS DE 3 ESTRELAS

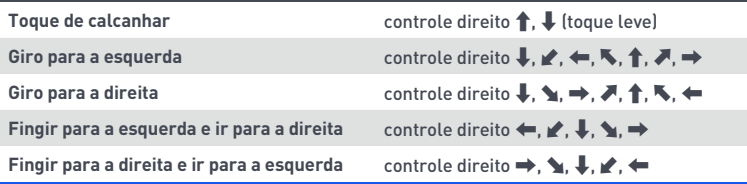

### FINTAS DE 4 ESTRELAS

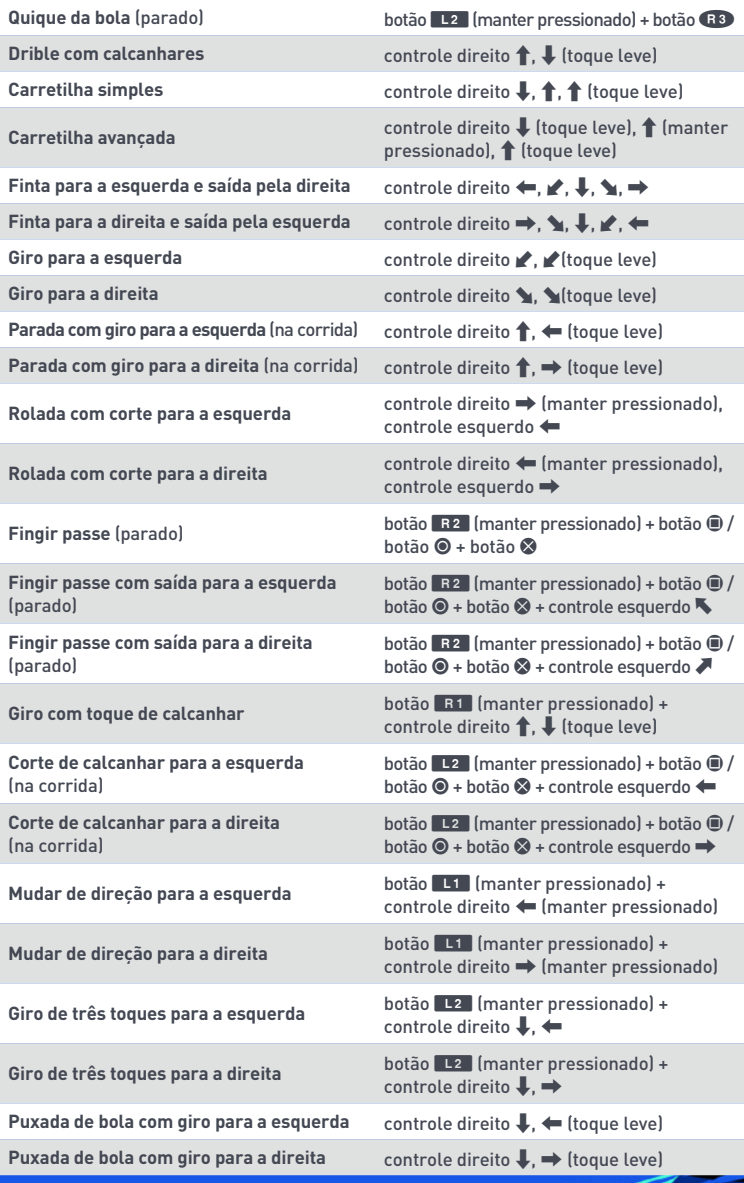

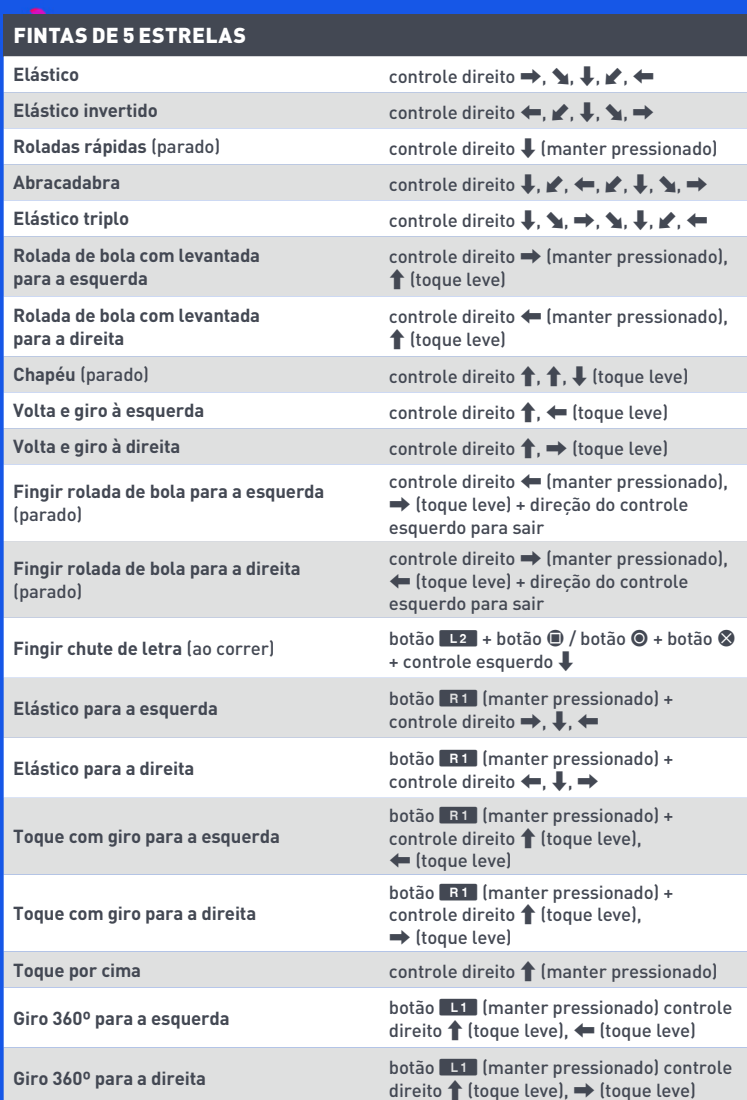

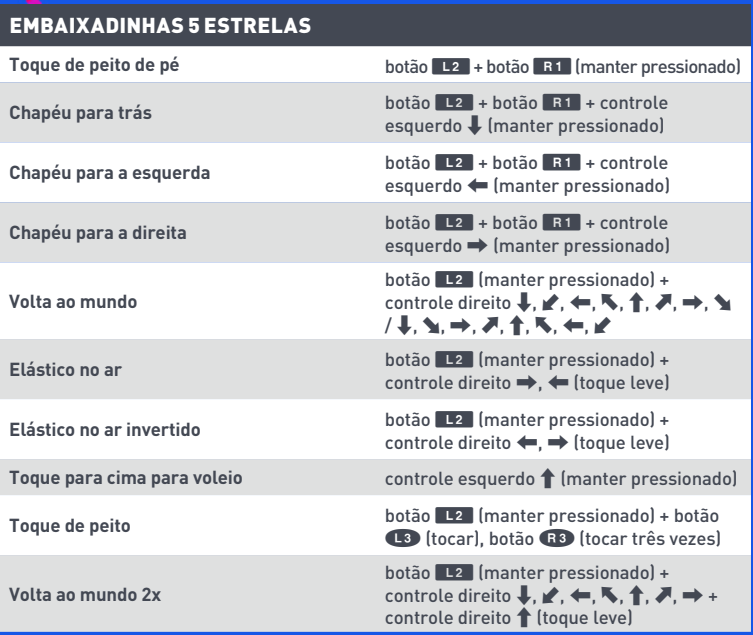

# <span id="page-14-0"></span>ESTE ANO NO FIFA

O FIFA 19 volta para trazer a experiência futebolística mais emocionante que existe, com a tecnologia Frostbite™!

Neste ano teremos o capítulo final da trilogia de A Jornada, com três campanhas cinematográficas únicas. Leve Alex Hunter ou Danny Williams à glória na UEFA Champions League, ou jogue como Kim Hunter em sua ascensão à FIFA Women's World Cup™. Tome grandes decisões sobre suas carreiras e leve seus heróis à vitória, vivenciando o final desse modo narrativo inovador.

O novo Jogo Rápido agora possui mais recursos e opções de personalização do que nunca. Novos tipos de partidas, como Sobrevivência, De Fora Vale 2, Cabeceios e Voleios, dão um toque especial ao jogo. Quer sentir a emoção de uma final de copa? Você pode escolher entre vários torneios oficiais. Que tal séries de melhor de 3 ou melhor de 5? Todos esses tipos de partida contribuem para um novo recurso que acompanha suas estatísticas e de seu adversário, definindo quem é o verdadeiro campeão da galera!

O novo modo do FUT, o Division Rivals, possibilita que você jogue contra outros jogadores do mundo todo para subir nas classificações das divisões. Toda semana você vai receber recompensas baseadas na sua divisão. Ganhe recompensas suficientes e você se classificará para a Weekend League!

Este ano, você pode contar com uma equipe de comentaristas totalmente nova, além de torcidas e apresentações mais realistas. Nós também adicionamos muitas inovações de jogabilidade, desde a nova tecnologia de animação facial ao sistema de domínio totalmente reformulado, possibilitando mais controle e variação da animação.

# <span id="page-15-0"></span>INICIANDO O JOGO

### **ENTRE EM CAMPO**

#### Prepare-se para experimentar um futebol realista no FIFA 19.

A primeira vez que jogar, você sentirá as emoções da Final da UEFA Champions League entre Juventus e PSG. Durante essa partida, o nível de dificuldade será ajustado automaticamente para determinar sua habilidade no FIFA 19.

### **TREINADOR FIFA PARA JOGADORES NOVOS**

Se você é um iniciante no FIFA 19, experimente o Treinador FIFA. Instruções na tela vão mostrar o básico para fazer passes, divididas, cruzamentos e finalizações.

Se você quiser sair da partida introdutória, pressione o botão **OPTIONS** para acessar o menu de pausa do jogo e escolha TERMINAR PARTIDA.

Se você sair da partida introdutória, mas for novo no jogo, não receberá uma sugestão de nível de dificuldade. Você verá essa oferta de novo depois do seu primeiro Jogo Rápido contra times de IA adaptável.

Se você concluir a partida introdutória como um jogador novo ou for um jogador antigo com dados de jogos FIFA anteriores, o jogo vai sugerir o melhor nível de dificuldade e pedir que você escolha seu clube favorito antes de entrar no menu principal do FIFA 19.

### **ESCOLHA SEU CLUBE, DIFICULDADE E CONFIGURAÇÕES DE CONTROLE**

Quando fizer login nos servidores da EA, você vai ter a oportunidade de escolher seu time favorito, a dificuldade e as configurações de controle. O emblema do seu clube favorito será exibido ao lado do seu nome no EA SPORTS™ Football Club, para que todos os seus amigos no FIFA 19 saibam para qual time você torce.

## **CONECTE-SE AO EA SPORTS FOOTBALL CLUB**

Fique conectado ao seu time favorito no FIFA 19. Se você decidir se conectar ao seu clube favorito por meio do EA SPORTS Football Club, você terá acesso às notícias e promoções desse clube.

## **GANHE RECOMPENSAS PELA EXPERIÊNCIA ANTERIOR NO**

O nível e o XP do EA SPORTS Football Club e os Créditos do Football Club (CFC) de jogos anteriores do FIFA são transferidos para o FIFA 19. Você também vai receber recompensas pelo progresso feito anteriormente no FIFA 18 em modos como o Ultimate Team, Modo Carreira e Temporadas Online.

# <span id="page-16-0"></span>COMO JOGAR

## **MENU PRINCIPAL**

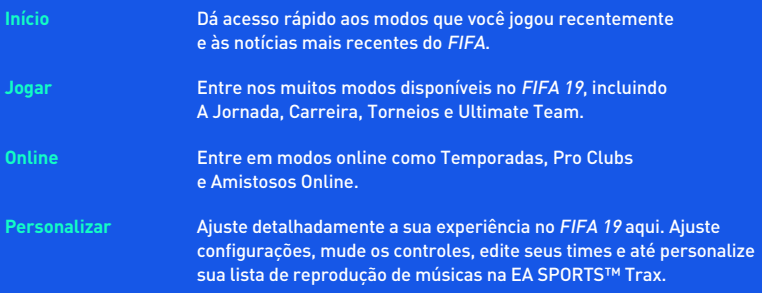

### **EA SPORTS FOOTBALL CLUB**

Em todo o jogo, você pode acessar o EA SPORTS Football Club (EASFC) a partir do widget no canto superior direito da tela. O widget do EASFC exibe seu nível atual do Football Club, seu XP e seus Créditos do Football Club (CFC). Use CFC para comprar itens do Catálogo do EA SPORTS Football Club ou enviá-los como presentes para seus Amigos. O EASFC requer uma conexão aos servidores da EA. Pressione o botão CB para acessá-lo.

### **TELA DO JOGO**

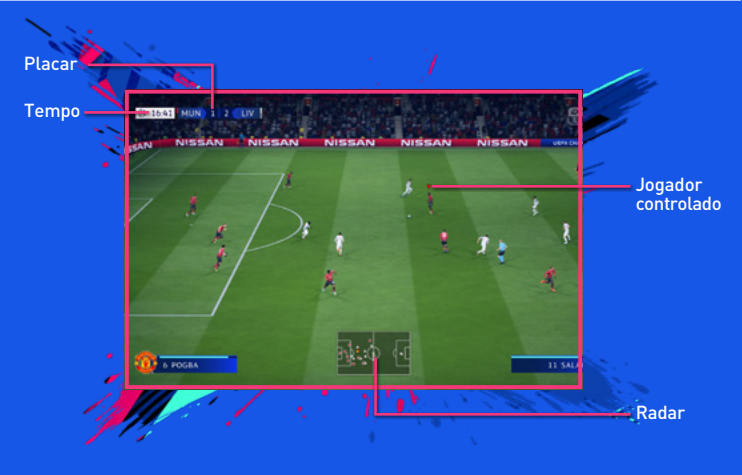

### **PREPARAÇÃO DO JOGO**

Antes de entrar em campo, você pode personalizar suas configurações de jogo na tela de Configurações. Escolha a duração de cada tempo de partida, o nível de dificuldade, as condições da partida, a bola e vários outros detalhes. Você também pode ativar ou desativar regras como impedimentos e contusões, dependendo do nível de realismo que você quer ter em suas partidas. Além disso, você tem opções de ajuste dos indicadores de jogador e radar, como cores e tamanhos diferentes, para facilitar a acessibilidade visual.

### **DICAS DE CÂMERA**

Não ignore as configurações de câmera no menu de Configurações de Jogo! Cada tipo de partida possui uma opção de câmera que pode ser personalizada, com nove opções de câmera para escolher. Com isso, você pode visualizar o campo e disputar cada partida com sua perspectiva favorita.

### <span id="page-18-0"></span>**Gerenciamento do time**

É aqui que você prepara seu time para a próxima partida. Crie seu elenco, ajuste os esquemas, defina funções e gerencie as táticas. Você pode até salvar várias Escalações para escolher rapidamente o time adequado e explorar os pontos fracos do adversário ou descansar os maiores craques para jogos futuros. Prepare o seu Plano de Jogo antes da partida. Assim, você terá uma estratégia contra qualquer coisa que o adversário tentar.

### **SALVANDO E CARREGANDO**

O FIFA 19 usa um recurso de salvamento automático para o seu progresso e as Configurações mais recentes. Não desligue seu sistema PlayStation®4 quando o ícone de salvamento automático estiver sendo exibido, ou você poderá perder todas as informações não salvas.

## A JORNADA

O modo história do EA SPORTS FIFA, aclamado pela crítica, voltou com três opções de campanha. Jogue como Alex Hunter ou seu antigo colega Danny Williams enquanto buscam consolidar seus legados com a conquista da UEFA Champions League. Você também pode viver o sonho americano como Kim Hunter em sua luta pelo 4º título da FIFA Women's World Cup™ com os Estados Unidos!

Tem um amigo que quer entrar no jogo? Experimente A Jornada com o modo multiplayer local.

### **DEIXANDO SUA MARCA**

O essencial do modo A Jornada é viver o sonho de se tornar uma estrela do futebol, ultrapassando o limite entre o futebol virtual e o real. Brilhe nas partidas, conclua os treinos, faça escolhas para definir o que Alex Hunter, Danny Williams e Kim Hunter vão se tornar.

Cenas cinematográficas contarão a história de suas aventuras pelo mundo do futebol. Durante a sua jornada, você fará escolhas cruciais de diálogos que determinarão sua personalidade e seu nível de confiança.

Cada carreira terá altos e baixos. Cada escolha que você tomar, seja em entrevistas, em partidas ou na vida fora de campo, terá impacto em suas carreiras futebolísticas.

# <span id="page-19-0"></span>FIFA ULTIMATE TEAM (FUT)

O FIFA Ultimate Team está de volta! Crie seu time dos sonhos, dispute vários modos para um jogador e online, adquira Jogadores para montar Elencos com Entrosamento alto e sinta o clima com milhares de gritos de torcida autênticos. Encontre Jogadores em Pacotes ou compre e venda itens no Mercado de Transferências para montar seu Ultimate Team.

## **NOVIDADE DO FUT: FUT DIVISION RIVALS**

No FUT Division Rivals, você vai jogar contra adversários online para subir nas classificações e ganhar prêmios exclusivos desse novo modo de competição.

Primeiro, você precisa jogar partidas de posicionamento para conseguir seu lugar na divisão. Após ser posicionado, você pode continuar competindo contra jogadores da sua divisão e ganhando pontos por cada vitória. Jogue bem para subir na classificação da divisão e se qualificar para a Weekend League.

As recompensas semanais são baseadas na sua divisão e no total de pontos, jogue com frequência!

## **SQUAD BATTLES**

No Squad Battles, você disputa posições no placar de líderes semanal. Várias vezes por dia, você vai encontrar listas novas de times adversários para enfrentar, todos eles criados por jogadores reais de todo o mundo. Ao final da competição, você vai ganhar prêmios dependendo de sua posição final; quanto maior a posição, melhor a recompensa.

Se quiser melhorar sua pontuação geral, o Elenco em Destaque pode ajudar. Os Elencos em Destaque são times montados por integrantes populares da comunidade do FUT e até por jogadores e clubes reais. Se você conseguir vencer o Elenco em Destaque, vai ganhar uma quantidade determinada de pontos, independentemente da dificuldade em que você escolher jogar.

## **OBJETIVOS**

Teste as suas habilidades e ganhe recompensas concluindo Objetivos. Faça transferências, ajuste seu Elenco e cumpra metas em campo para ganhar Moedas, Pacotes e outras recompensas de jogo. A cada dia, os Objetivos Diários são atualizados e você recebe Objetivos novos para concluir. Muitos desses desafios podem ser concluídos nos aplicativos Web e Companion. Não deixe de conferi-los diariamente para ganhar o máximo de recompensas!

O FUT 19 também apresenta um conjunto semanal de Objetivos para você concluir. Eles exigem mais tempo e esforço que os Objetivos Diários, mas também oferecem recompensas maiores! Com até cinco Objetivos Diários novos por dia e até 10 Objetivos Semanais novos por semana, sempre há alguma coisa nova para fazer no FUT 19!

### **DESAFIOS DE MONTAGEM DE ELENCO**

Neste modo, teste sua habilidade para montar Elencos de acordo com requisitos específicos. Ao atendê-los, você pode trocar seu Elenco por recompensas incríveis.

Jogue os Desafios de Montagem de Elenco em seu sistema, ou em qualquer lugar com o aplicativo móvel Companion, para melhorar seu Clube!

## **FUT CHAMPIONS**

O FUT Champions oferece o mais alto nível de competição no FIFA Ultimate Team. Classifique-se, ganhe recompensas e conquiste a glória no FUT Champions.

### **MODO DRAFT**

O Draft é mais uma forma de jogar FIFA Ultimate Team, que lhe dá a chance de jogar com Jogadores que você não possui. Você poderá escolher entre uma seleção aleatória de todos os Jogadores disponíveis no FUT, incluindo aqueles Em Boa Fase! Preencha cada posição para montar seu Elenco e dispute uma competição de mata-mata de quatro rodadas para um jogador ou multiplayer online.

Quanto melhor a posição em que você terminar a competição, maiores as recompensas.

## **ENTROSAMENTO**

O Entrosamento é essencial para o sucesso do seu Ultimate Team. Embora um time cheio de craques ajude a conseguir bons resultados, seu Elenco também precisa do Entrosamento certo para ter o máximo de desempenho. Quanto maior for o Entrosamento, melhor será o desempenho do seu time nas partidas, o que significa uma chance maior de vitórias.

Quando você vê seu Elenco Ativo, a Classificação de Entrosamento do time aparece no canto superior direito. Coloque os Jogadores nas posições preferidas de cada um e combine Jogadores da mesma Nacionalidade, Liga e Clube para melhorar a classificação do time. Linhas verdes indicam relações fortes entre Jogadores. Ter o Manager certo e conseguir Lealdade também pode ajudar a melhorar o Entrosamento.

Troque seus Jogadores de lugar no time na tela do Elenco Ativo ou inclua novos atletas a partir de seu Clube ou Mercado de Transferências para encontrar o equilíbrio ideal!

### **Estilos de Entrosamento**

Cada Jogador no Ultimate Team tem um Estilo de Entrosamento. Combine Estilos de Entrosamento complementares para melhorar a tática geral do time. Setas aparecem ao lado de qualidades potencialmente afetadas com base em Estilos de Entrosamento específicos, mudando de branco para verde conforme o Entrosamento do seu Jogador melhorar.

Os Estilos usados para melhorar qualidades de um Jogador permanecem até que um Estilo novo seja usado. Você encontra Estilos de Entrosamento em Pacotes e no Mercado de Transferências.

## **CONTRATOS**

Antes de brilhar em campo, um Jogador precisa de Contratos para disputar partidas. Na tela de seu Elenco Ativo, selecione um Jogador, acesse o menu de Ações e escolha USAR CONSUMÍVEL para usar um Contrato em um Jogador. Mova o controle direito para trocar para a visualização de informações de status e ver a quantidade de Contratos restantes de cada Jogador. O recurso de Consumíveis Sugeridos pode mostrar quando você precisa usar um Contrato em um jogador.

Os Jogadores encontrados em Pacotes começam com sete Contratos. Para que você possa começar com tranquilidade, cada Jogador de seu Pacote Inicial vem com Contratos especiais de longa duração (45 jogos). Cada partida disputada consome um Contrato, mas se um jogador fica no banco e não entra em campo, ou não é relacionado para uma partida, ele não consome um Contrato.

## **PREPARO FÍSICO**

Conforme você joga partidas com seu Elenco no FIFA Ultimate Team, seus Jogadores se cansam e seus níveis de Preparo Físico começam a cair. Jogadores com nível de Preparo Físico baixo não terão o máximo de desempenho possível e também se arriscam a se contundir em uma partida.

Na tela de seu Elenco Ativo, selecione um Jogador, acesse o menu de Ações e escolha USAR CONSUMÍVEL para utilizar um item consumível de Preparo Físico. Mova o direcional analógico direito para trocar para a visualização de informações de status e ver o nível de Preparo Físico de cada Jogador. O recurso de Consumíveis Sugeridos pode mostrar quando você precisa usar um item de Preparo Físico em um jogador.

Outra maneira de recuperar o Preparo Físico de um Jogador é colocá-lo na seção de Banco e Não Relacionados do Elenco. Os Jogadores que não jogam uma partida recuperam parte do Preparo Físico.

**OBSERVAÇÃO:** Os Jogadores encontrados em Pacotes começam com Preparo Físico total.

### **MERCADO DE TRANSFERÊNCIAS**

O Mercado de Transferências é o lugar certo para comprar, listar e vender itens. Você também pode encontrar novos Jogadores para melhorar a classificação geral e de Entrosamento do seu Elenco. Filtre os Jogadores por Nome, Nacionalidade, Liga, Clube, Qualidade, Posição, Estilo de Entrosamento ou Preço para encontrar facilmente a peça que se encaixa melhor em seu Elenco Ativo.

# <span id="page-22-0"></span>O NOVO JOGO RÁPIDO

Escolha JOGO RÁPIDO na tela Jogar para ir direto ao campo e controlar qualquer clube ou seleção do jogo. O recurso Match Day vai atualizar automaticamente os times com seus esquemas e escalações mais recentes, além de ajustar as notas dos Jogadores para representar o desempenho atual. O Match Day requer uma conexão com os servidores da EA.

## **NOVIDADES NO JOGO RÁPIDO DO FIFA 19**

O Jogo Rápido agora oferece mais maneiras de jogar do que nunca. Experimente nossos novos tipos de partidas abaixo:

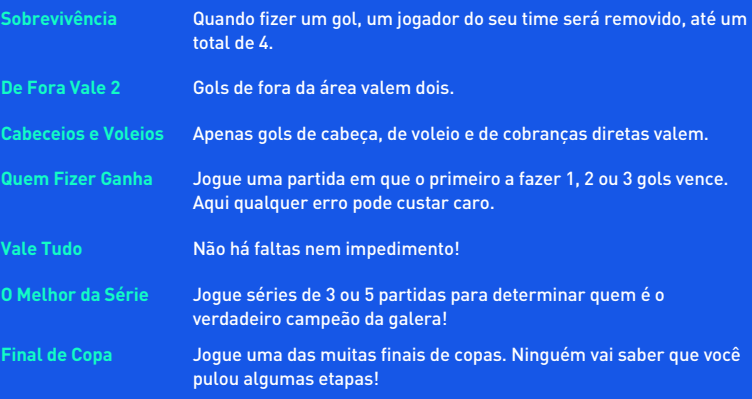

Independentemente de como jogar, com o novo recurso de acompanhamento de estatísticas você poderá competir até altas horas para saber quem é o melhor no FIFA 19!

# <span id="page-23-0"></span>**CARREIRA**

A Carreira é uma experiência emocionante: você tem a chance de viver uma carreira completa no universo do futebol. A carreira é dividida em duas áreas diferentes: Manager e Jogador.

## **CARREIRA DE JOGADOR**

Crie um atleta ou assuma o controle de um único jogador profissional de futebol e dispute ligas, copas e competições internacionais para melhorar sua habilidade e chegar à seleção do seu país. Você vai receber e-mails no jogo do manager e da diretoria do seu time sobre as expectativas deles e até treinar seu jogador com exercícios para acelerar seu desenvolvimento. Você ainda poderá se aposentar e continuar a carreira como Manager.

## **CARREIRA COMO MANAGER**

Assuma o controle das finanças do seu clube favorito e agrade a Diretoria. Observe Jogadores de potencial alto, mantenha o elenco satisfeito, gerencie o orçamento e tome todas as decisões sobre o elenco para levar seu time ao sucesso. Se você se sair bem, pode ser convidado para assumir uma seleção e participar de competições internacionais, como a FIFA World Cup™.

Sendo o novo Manager, você pode optar por participar de negociações de transferência e contrato, imersivas e em tempo real, com representantes de outros clubes e empresários. Se você não quiser estar presente nas reuniões, pode também delegar qualquer tipo de negociação de acordo com suas diretrizes, a partir da nova Central de Transferências.

As transferências no FIFA 19 também apresentam bônus e cláusulas, como taxas de venda futura, multas rescisórias e mais.

Veja algumas das funções que você terá como Manager:

**Gerenciamento Total do Clube** Como o novo Manager, você será responsável não só pelo sucesso do time em campo como também deverá trabalhar em conjunto com a Diretoria nos vários aspectos da administração de um clube de futebol. Você receberá objetivos de curto e longo prazo em várias categorias, incluindo objetivos financeiros, expandir o alcance da marca do clube e até melhorar o programa de desenvolvimento da base. A importância de cada categoria varia em cada clube, então não deixe de prestar muita atenção ao que é mais fundamental para o sucesso do clube na opinião da Diretoria.

<span id="page-24-0"></span>**Treino - Jogador** Treine os Jogadores para garantir que eles estejam preparados para os jogos. Vários exercícios cobrem todas as categorias nas quais seus Jogadores precisam trabalhar para ter sucesso em campo. Monitore as Qualidades que podem ser treinadas, o Desenvolvimento Atual e o Potencial de Desenvolvimento do seu time. **Rede Mundial de Transferências** Envie olheiros a países diferentes para observar as ligas e defina Instruções de Observação para encontrar Jogadores de acordo com seus critérios. Depois de encontrar alguns possíveis contratados, use um olheiro para uma observação mais completa antes de tomar a decisão final.

**Escalações** Você poderá criar várias Escalações de acordo com as situações que encontrará em campo. Por exemplo, você pode criar Escalações diferentes para usar na liga, na copa nacional ou na copa continental. Basta acessar a guia Elenco e dar nomes às Escalações de acordo com os estilos, para que você se lembre de quando deve usá-las!

## JOGOS DE HABILIDADE

Melhore suas habilidades completando desafios que testam fundamentos específicos como chutes por cobertura, faltas e dribles. Conforme domina essas habilidades, você desbloqueia Desafios de Habilidade para chegar ao nível Lendário em todas elas. Compare seu desempenho com o de seus Amigos e de outros jogadores nos placares de líderes para ter uma motivação extra conforme progride.

O FIFA 19 utiliza análises de jogabilidade para oferecer recomendações personalizadas de jogos de habilidade! Esse novo recurso identifica áreas que podem ser melhoradas durante suas partidas e recomenda o jogo de habilidade ideal para você aprimorar suas qualidades. Os jogos de habilidade recomendados são fornecidos antes de partidas offline e na EATV. Uma conexão com os servidores da EA é necessária para receber recomendações de jogos de habilidade.

# ARENA DE TREINO

A partir da tela Jogar, selecione ARENA DE TREINO (em Jogos de Habilidades) para melhorar suas habilidades de drible e finalização enfrentando o goleiro ou para treinar jogadas ensaiadas, pressionando o botão  $\clubsuit$ ,  $\spadesuit$ ,  $\spadesuit$  ou  $\Rightarrow$  enquanto está no campo de treino. Você pode até escolher com quem jogar na tela Jogar.

# <span id="page-25-0"></span>**ONLINE**

### **TEMPORADAS**

As Temporadas oferecem partidas online classificatórias e a competição mais acirrada. Nas 10 partidas de cada Temporada, tente somar pontos suficientes para fugir do rebaixamento e brigar pelo acesso, ou quem sabe até disputar o título da divisão. Não vai ser fácil! Os adversários são bem mais fortes e o acesso é mais difícil nas divisões mais altas, então se prepare para um desafio de verdade.

### **TEMPORADAS CO-OP**

Nas Temporadas Co-op, junte-se a um amigo para enfrentar outros times em partidas de 2 contra 2. Você pode ter temporadas separadas para cada um de seus amigos.

Foi rebaixado nesta temporada? Agora você tem um amigo para culpar!

## **PRO CLUBS**

Participe ou crie um Pro Club para jogar online com Amigos e outros jogadores do FIFA 19.

Dispute com seu Clube em 10 jogos por temporada e tente o acesso nas divisões da liga. Crie e desenvolva seu Craque Online disputando partidas de Clube ou Improvisadas. Jogar bem em equipe vai ser fundamental para marcar gols, vencer partidas e criar o melhor Craque possível.

As Partidas Improvisadas são um ótimo começo para desenvolver seu Jogador. Quando estiver pronto, procure um clube na tela Clube Recomendado, que lista as pessoas que seguem você e a qual Clube elas pertencem. É possível também criar seu próprio Clube e convidar os contatos que você segue para entrar.

Como Manager, você pode acessar a tela de Transferências para ver os convites do Clube.

Conforme seu Craque melhora, você pode acompanhar suas estatísticas e progresso na guia Meu Craque.

## **AMISTOSOS ONLINE**

Convide um Amigo para disputar uma partida online e acompanhe sua rivalidade no decorrer de temporadas de cinco jogos para provar quem tem mais habilidade em campo. Ganhe mais pontos nos cinco jogos para levar a taça. Continue a competição com uma temporada nova para tentar defender seu título ou tomá-lo de seus Amigos.

# <span id="page-26-0"></span>PRECISA DE AJUDA?

A equipe de Experiência Mundial EA está à disposição para garantir que você aproveite seu jogo ao máximo, a qualquer momento e em qualquer lugar.

- ◼ **Informações Sobre o Contato e Suporte Online** Para perguntas frequentes, artigos de ajuda e contato, acesse [help.ea.com/br.](http://help.ea.com/br)
- Suporte via Twitter e Facebook Precisa de uma dica rápida? Entre em contato com [@EAHelp](https://twitter.com/eahelp) oelo Twitter ou deixe uma postagem em [facebook.com/EAHelpHub/](http://facebook.com/EAHelpHub/).